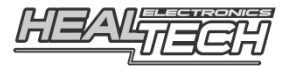

# **SPEEDOHEALER V4-TSD**

## **Ricalibratore di velocità e contakm & Eliminatore di Limitazioni Velocità Massima**

# con memoria velocità massima Manuale di Utilizzo Per SH-V4-TSD

#### **1. Prefazione**

Congratulazioni per aver acquistato l'unità di calibrazione SpeedoHealer. Il lavoro presso la HealTech Electronics ltd consiste nel produrre i migliori apparecchi di calibrazione disponibili sul mercato e vi ringraziamo per aver scelto questo materiale.

I cablaggi per l'installazione vengono forniti separatamente, è bene accertarsi di essere in possesso del cablaggio corretto per la propria moto.

Dopo aver effettuato l'installazione, sarà opportuno utilizzare il nostro calcolatore on-line, per impostare i valori esatti di calibrazione e per generare passo passo le istruzioni di programmazione. Si può anche scaricare dal sito il calcolatore per un uso off-line sviluppato per dispositivi IOS e Android.

Lo SpeedoHealer modello TSD ha una funzione per eliminare la limitazione di velocità massima. Questa funzione non è attiva di default. E' possibile attivare questa funzione solamente per utilizzo racing ed in circuito chiuso, interamente a proprio rischio. Non deve essere utilizzata su strade pubbliche! Healtech Electronics Ltd. e i suoi distributori non potranno essere perseguiti in caso di errato utilizzo e per qualsivoglia danno derivante da esso.

## **2. Caratteristiche**

#### **Interfaccia semplice per l'utilizzatore:**

Facile da programmare, verificare e modificare i dati memorizzati.

#### **3 funzioni in 1 unità:**

Calibratore programmabile, Eliminatore di limitazioni, e Memorizzatore di Velocità Massima

#### **Range di calibrazione esteso:** da –99,9% a + 9.999,9%, con steps di 0,1%.

Ciò significa che il segnale può essere regolato da 1/1000 a x100, con incrementi di 0,001. Tale scala è efficiente anche se si sono effettuate trasformazioni radicali sui rapporti ed può lavorare correttamente su tutte le applicazioni (ad esempio un combinazione di strumentazione e motore differenti, un motore da moto installato su vettura, ecc).

**Pulsante remoto removibile:** Per richiamo della velocità massima (installazione optional).

#### **Eliminatore di restrizione Velocità Massima:**

Questa unità può essere programmata per eliminare le restrizioni di velocità massima presenti su moto e ATV che hanno una limitazione basata sul segnale di velocità (*come CBR1000RR, VFR800X, GL1800, VFR1200F, ZX-10R, ZX-12R, ZX-14, FZ-09, MT-09,* 

*YZF-R1, V-Max, Can-Am, Kawasaki, Polaris ATV e molti altri).*

E' possibile impostare il TSD per "congelare" il segnale velocità alla centralina ad un limite preciso, oppure applicare una valore di ricalibrazione molto alto in modo che il segnale di velocità venga aumentato a una velocità inferiore al di sopra della soglia impostata.

*Nota:* Lo SpeedoHealer non aumenta le prestazioni del motore. Anche se la funzione TSD viene attivata, il veicolo non andrà più veloce se il motore non ha più potenza o se il rapporto di velocità non lo permette, o se lo SpeedoHealer è collegato in-linea sul segnale di velocità fra la centralina motore (ECU) e lo strumento contachilometri.

**Modalità test interattiva:** Conferma della corretta installazione prima di avviare il motore.

**Dimensioni compatte:** Design full SMD. È il calibratore più piccolo e leggero che sia stato costruito.

**Processore ad alta velocita:** un processore a 32-bit assicura una elevata precisione e una immediata risposta ai segnali in ingresso senza isteresi. Consumo di energia di alimentazione bassissima e sistema automatico di stand-by.

**Concezione robusta:** 100% impermeabile. Ciascuna apparecchiatura viene accuratamente collaudata. Tutti i circuiti elettronici sono dotati di protezione contro le inversioni di corrente, corto circuito e alte variazioni d'intensità di corrente. Ampio raggio di impiego: da +3 a +19 V con temperature da –40° C  $a + 80^{\circ}$ C (-40F a +176F).

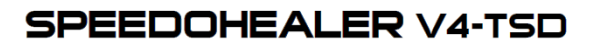

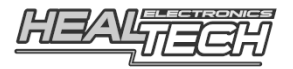

# **3. Caratteristiche**

### **3.1 Preparazione**

- 1. Assicurarsi che l'unità sia installata correttamente eseguendo il test. *(fare riferimento alla guida d'installazione contenuta nella confezione del cablaggio)*
- 2. Determinare i valori di calibrazione necessari per la vostra applicazione *(in caso non possiate accedere al calcolatore on-line, riferirsi al capitolo 4)*

#### **3.2 Programmazione dell'unità**

L'unità TSD ha tre parametri che possono essere selezionati e programmati indipendentemente. I tre parametri sono i seguenti:

**A:** Il valore di calibrazione applicato dalla velocità zero alla soglia di velocità impostata [U].

Programmare il valore che viene mostrato dalla calcolatore SpeedoHealer. Questo renderà il vostro tachimetro preciso per velocità inferiori alla soglia di velocità impostata.

**b:** Il valore di calibrazione applicato dalla soglia di velocità impostata [U] alla massima velocità su strada del veicolo. Se il valore viene lasciato al valore predefinito 0, significa che l'unità SH manterrà un segnale di velocità costante (immutabile) sopra la soglia di velocità impostata. Il vostro tachimetro non mostrerà una lettura di velocità superiore alla

soglia anche se si guida più veloce. Normalmente si lascia il valore predefinito 0.

Un valore specifico [b] può essere programmato solo se la centralina originale della moto dovesse indicare un codice di errore quando il segnale di velocità non aumenta in riferimento all'aumentare del numero di RPM.

**U:** Impostazione della soglia di velocità. Questa è la lettura del tachimetro alla quale l'unità

passerà automaticamente tra i valori di taratura [A] e [b]. Il segnale isteresi è utilizzato per assicurare che la commutazione automatica non oscilli in caso di guida a velocità costante vicina alla soglia. Siate consapevoli del fatto che la lettura del tachimetro non sarà corretta dopo aver superato la soglia di velocità impostata.

Note:

- → Per cambiare tra i tre parametri occorre avere il quadro acceso. Premere **SET** finché non viene visualizzato il parametro attuale ([**A**], [**b**] o [**U**]) e tenerlo premuto finché il parametro visualizzato non cambia in quello che si desidera programmare.
- $\rightarrow$  L'ingresso nel modo di programmazione non cancella l'impostazione precedente, quindi è possibile aggiornare facilmente un valore di calibrazione precedentemente memorizzato.
- → Tutte le impostazioni sono memorizzate nella memoria flash. Non c'è bisogno di ripetere la programmazione in caso di scollegamento della batteria e/o del modulo SH.

### **3.2.1 Programmazione del valore di calibrazione [A]**

1. Girare la **chiave di accensione su ON** per accendere l'unità. Il parametro [**A**] è sempre quello attivo dopo l'accensione.

- 2. Premere **ENTRAMBI i pulsanti** dell'unità e tenerli premuti finché non viene indicato [**L**].
- 3. Il segno del valore di calibrazione lampeggia:
	- [-] : Negativo
	- [**P**] : Positivo

Per variare il segno, premere il pulsante **SET**.

- $\rightarrow$  Se si seleziona il Negativo, sarà possibile programmano 3 cifre (valore massimo: 99,9) Se si seleziona il Positivo, sarà necessario inserire 5 cifre (valore massimo: 9999.9)
- $\rightarrow$  È necessario inserire tutte le cifre (compresi gli zeri iniziali), ad esempio inserire -07.5 se si intende programmare -7.5%

# **SPEEDOHEALER V4-TSD**

4. Premere **SEL** per procedere alla prima cifra del valore di taratura. Viene mostrato [**n**] (prossimo), e poi il valore della prima cifra lampeggerà. Premere **SET** ripetutamente finché non viene mostrato il valore desiderato. Ripetere questo passo fino a quando tutte le cifre sono state inserite.

5. Dopo che l'ultima cifra è stata inserita, premere **SEL** per confermare e uscire dalla modalità di programmazione. Verrà mostrato [**o**] (finito), e poi l'unità visualizzerà le cifre programmate una per una, proprio come ogni volta che si porterà la chiave di accensione su ON.

## **3.2.2 Programmazione del valore di calibrazione [B]**

- 1. Premere **SET** fino alla visualizzazione del parametro attuale e tenerlo premuto fino a quando il parametro visualizzato cambia in [**b**].
- 2. Premere **ENTRAMBI i pulsanti** dell'unità e tenerli premuti finché non viene indicato [**L**].
- 3. Programmare il valore di calibrazione [b] nello stesso modo descritto nel capitolo precedente, passi 3-5, eccetto che per [**b**] potrà essere programmato solo un valore di negativo.

## **3.2.3 Programmazione della soglia di velocità [U]**

- 1. Premere **SET** fino alla visualizzazione del parametro attuale e tenerlo premuto fino a quando il parametro visualizzato cambia in [**b**].
- 2. Premere **ENTRAMBI i pulsanti** dell'unità e tenerli premuti finché non viene indicato [**L**].
- 3. Il tachimetro *originale della moto* indicherà ora una velocità diversa da zero. Cambiare la soglia di soglia di velocità desiderata usando il pulsante **SET**:
	- Una breve pressione aumenta lentamente la velocità indicata.
	- Tenendo premuto il pulsante, la velocità indicata aumenterà velocemente.
- 4. Quando la soglia di velocità desiderata viene visualizzata sul tachimetro originale della moto, premere **SEL** per confermare e uscire dalla modalità di programmazione. L'unità visualizzerà le cifre programmate una per una, proprio come ogni volta che si porterà la chiave di accensione su ON.

### **3.3 Verifica del valore di calibrazione in uso**

Ogni volta che si porta la chiave di accensione su ON, l'unità mostrerà le seguenti informazioni in questo ordine:

- [**A**]

- Segno del valore di taratura: [**-**]: Negativo oppure [**P**]: Positivo
- Valore di taratura senza zeri iniziali

Le seguenti sono visualizzate solo se la soglia di velocità è impostata:

- [**b**]

- Segno del valore di taratura: [**-**]: Negativo
- Valore di taratura senza zeri iniziali

- [**U**]

Esempi:

[**A 0**]: Nessuna calibrazione, e nessuna soglia di velocità impostata (default di fabbrica).

[**A - 7. 5**]: È in uso la calibratura -7,5%, la funzione TSD non è attiva.

[**A P 5. 0**]: È in uso la calibratura +5,0%, la funzione TSD non è attiva.

[**A - 8. 0 b 0 U**]: È in uso la calibratura -8,0% sotto la soglia di velocità impostata e il tachimetro non supererà la soglia di velocità impostata.

[**A - 2. 0 b - 2 0. 0 U**]: È in uso la taratura -2,0% sotto la soglia di velocità impostata, e -20,0% è la calibrazione in uso al di sopra della soglia di velocità impostata.

# **SPEEDOHEALER V4-TSD**

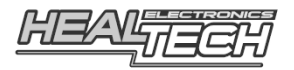

#### **3.4 Reset**

- Se si desidera cancellare tutte le impostazioni e tornare alle impostazioni predefinite, girare la chiave di accensione su ON e premere **ENTRAMBI** i pulsanti dell'unità. Tenerli premuti finché non viene indicato [**E**] (Erased, cancellato).
- Se si desidera cancellare solo il valore di calibratura [**b**], selezionare il parametro [**b**] e poi premere **ENTRAMBI** i pulsanti dell'unità. Tenerli premuti finché non viene indicato [**C**] (Cleared, Cancellato).
- Se si desidera cancellare solo la soglia di velocità [**U**], selezionare il parametro [**U**] e poi premere **ENTRAMBI** i pulsanti dell'unità. Tenerli premuti finché non viene indicato [**C**] (Cleared, cancellato).

*Note:* 

- Non è necessario cancellare la memoria prima di programmare un nuovo valore di calibrazione valore. È possibile sovrascrivere facilmente l'impostazione precedente.
- Quando l'unità viene accesa con i parametri predefiniti, viene visualizzato [**A 0**]. Questo significa che non c'è nessuna calibrazione e nessuna soglia di velocità impostata. L'unità funzionerà in *modalità trasparente*, cioè il tachimetro indicherà lo stesso valore come se il modulo SH non fosse installato.

#### **3.5 Funzione di memoria della velocità massima**

Il modulo SH memorizza nella memoria flash la velocità massima più alta rilevata. Questo valore può essere richiamato/visualizzato sul tachimetro originale della moto usando il pulsante remoto, se è collegato alla presa TSM.

- Per richiamare la velocità massima, premere e rilasciare il pulsante remoto.

 La velocità massima viene visualizzata per alcuni secondi sul tachimetro della moto, e il display SH conterà da [**5 a 0**].

- Per cancellare la memoria della velocità massima, tenere premuto il pulsante remoto per almeno 2 secondi. Il tachimetro leggerà 0 e il display SH indicherà [**E**] (Erased, cancellato).

### **3.6 Modalità Test**

In modalità Test, è possibile controllare se l'SH è installato e funziona correttamente. Per avviare la modalità test:

- Assicurarsi che il quadro sia spento (l'unità SH è spenta).
- Premere **SEL** e tenerlo premuto mentre si accende il quadro.

Verrà ora indicato [**t**] (test). Rilasciare il pulsante.

*Il tachimetro dovrebbe indicare un numero diverso da zero*. Se lo desiderate, potete cambiare la lettura della velocità in 9 passi premendo ripetutamente SET.

- Ruotare la ruota posteriore. [**t**] *dovrebbe lampeggiare mentre la ruota gira*.
- Premere **SEL** per uscire dalla modalità Test. L'unità funzionerà normalmente.

# **4. Garanzia**

Lo SpeedoHealer è costruito per durare: tutti i cavi sono protetti contro la tensione inversa, i corti circuiti e transitori ad alta energia. Sono stati utilizzati solo componenti di alta qualità, e l'involucro in resina epossidica fornisce una protezione estrema per le parti interne dagli urti, vibrazioni e acqua. Per garantire un funzionamento senza problemi, tutte le unità sono ampiamente testate prima della spedizione.

In ogni caso il prodotto è coperto da garanzia di 2 anni dalla data dell'acquisto (richiesta copia del documento di acquisto).